# **2009**

# *Angel's Touch Massage Invoice*

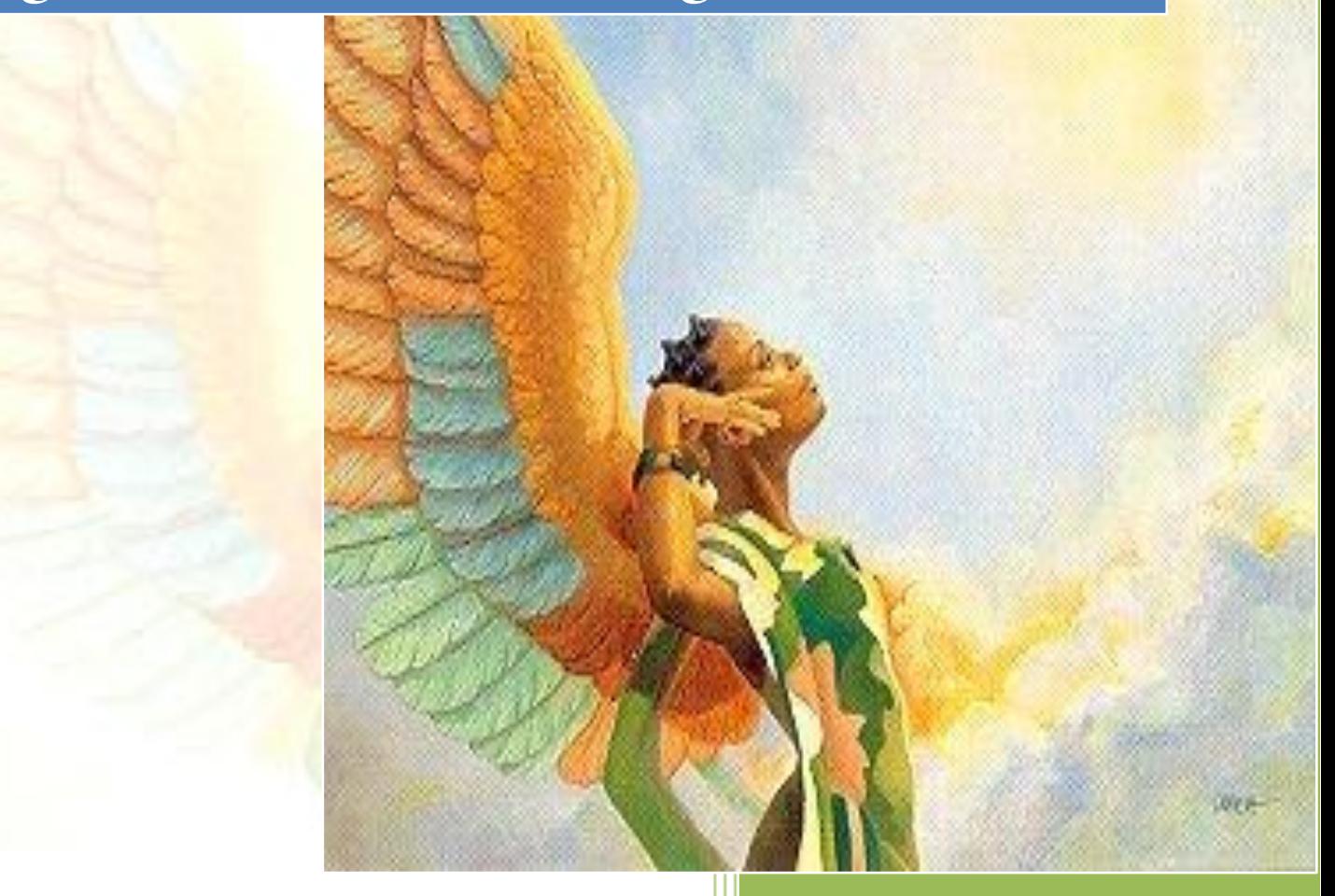

Jeanne N Asberry 5/6/2009

#### TABLE OF CONTENTS

### **Part One**

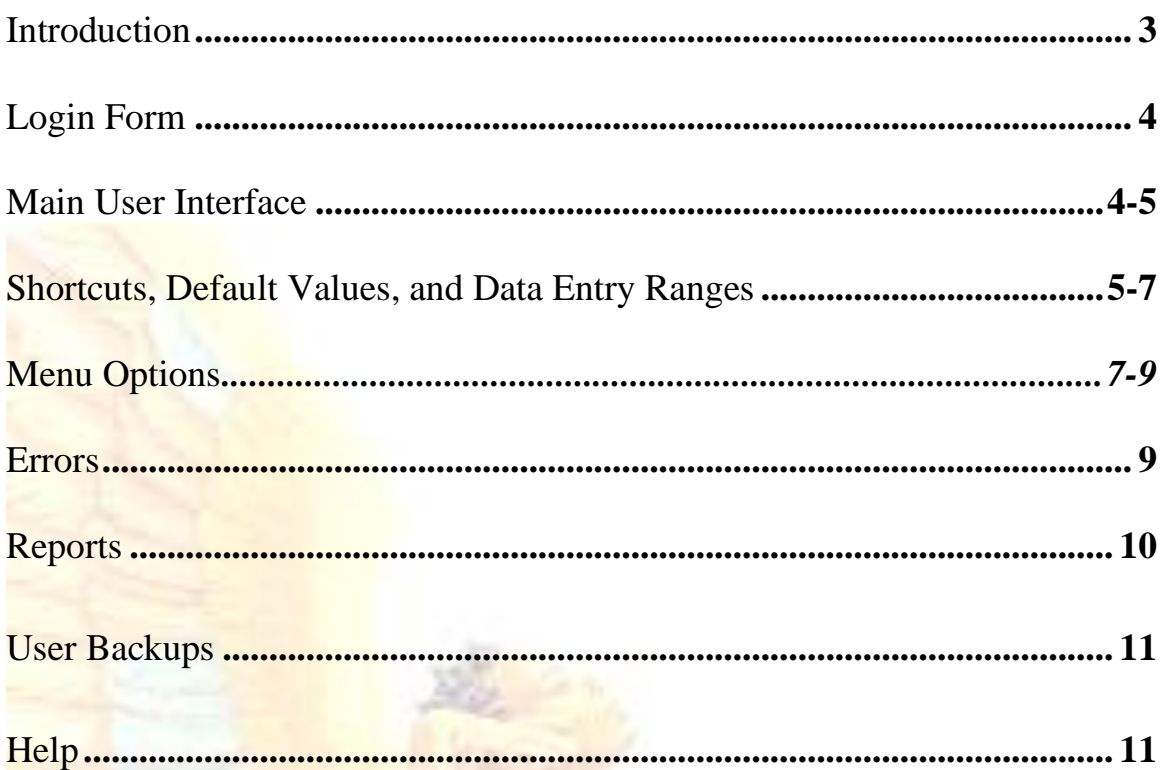

# Part Two

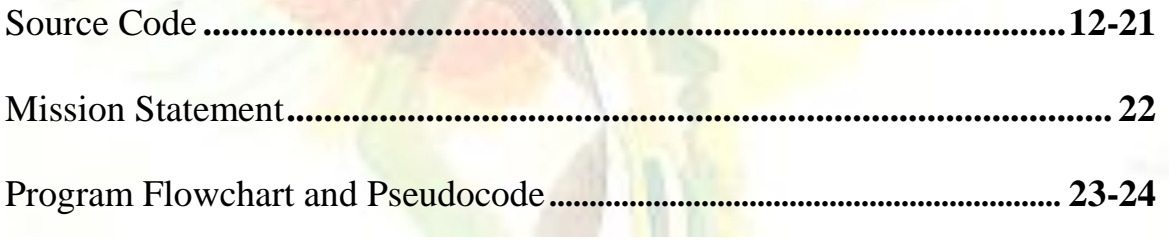

## *INTRODUCTION*

This documentation package contains documents and demonstrates some of the features of an invoice program for Angel's Touch Massage Therapy.

Angel's Touch Invoice program covers forms and reports to assist the company in tracking calculations of daily financial transactions. This program is designed to be user-friendly for the customer and employee. The program is ADA<sup>1</sup> compliant; it utilizes font and color dialog boxes. Another feature to aid the user is its contextual menu and tooltips.

Provided in this documentation package are information on the main database userinterface, out of range dialog boxes, about box, splash screen, login form, source code, program flowchart, and pseudocode. A mission, vision, and goal statement are also included in this package.

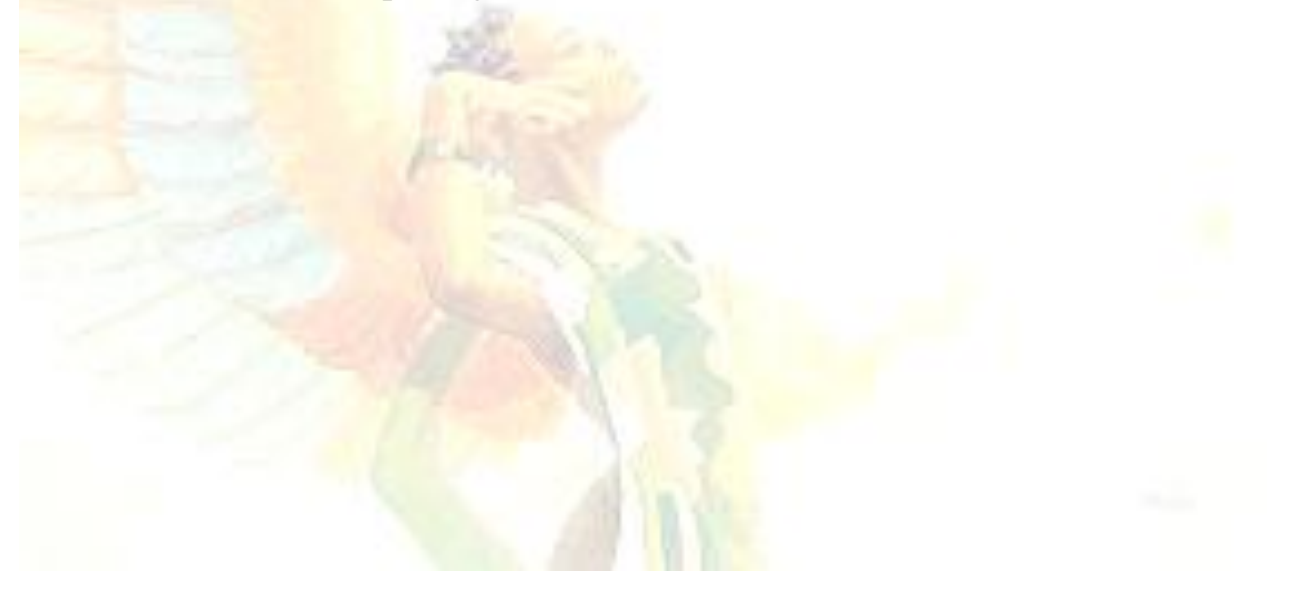

 $\overline{\phantom{a}}$ 

 $<sup>1</sup>$  Americans with Disabilities Act of 1990</sup>

#### *LOGIN FORM*

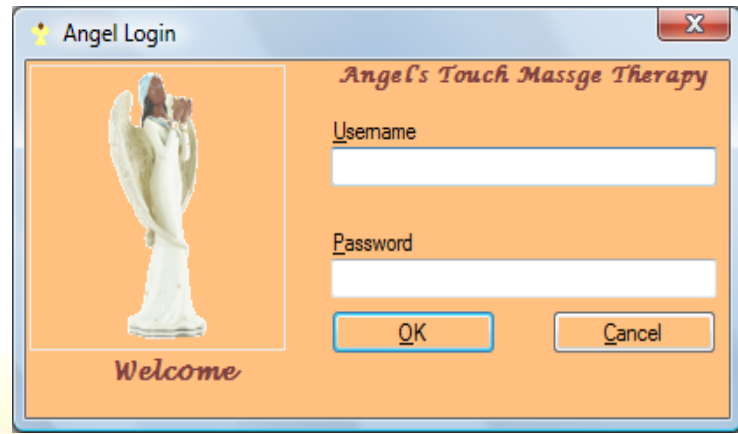

This login form was so designed that the user would have three attempts to enter the password. If user supplies the correct password, the main database form would open. If the password entered is incorrect, then a dialog appears informing the user to contact the administrator. By utilizing the login feature, this will provide security to the program. Since the company's name is Angel's Touch, a picture box with an angel has been selected for the form.

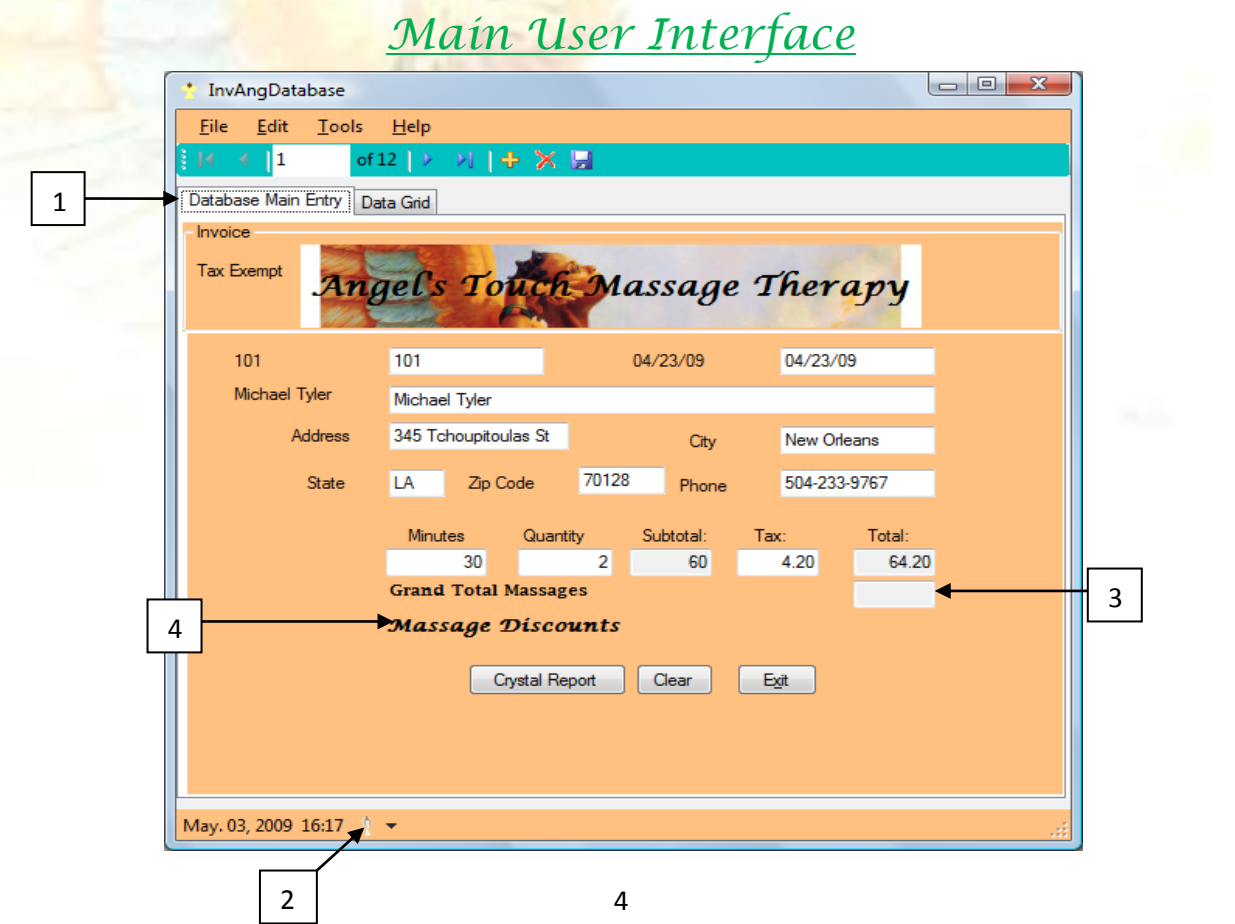

This is the main entry form. First I would like to call attention to the tab control which has to be set first on the form. It contains a collection to add other tabs. The first tab listed here is the Database Main Entry tab. The other tab is the data grid view, it list the records in rows and columns. Second is the status strip item located at the bottom of the screen. The arrow points to a separator of an angel.

Third arrow draws attention to the grand total massages textbox. This textbox displays an accumulator of massages when the clear button is clicked. Box number four points to the label massage discounts. A user enters minutes and quantity, then click the [Tab] key through to the total textbox; a message will display based on the dollar amount. The higher the dollar amount the more of a perk the customer will receive.

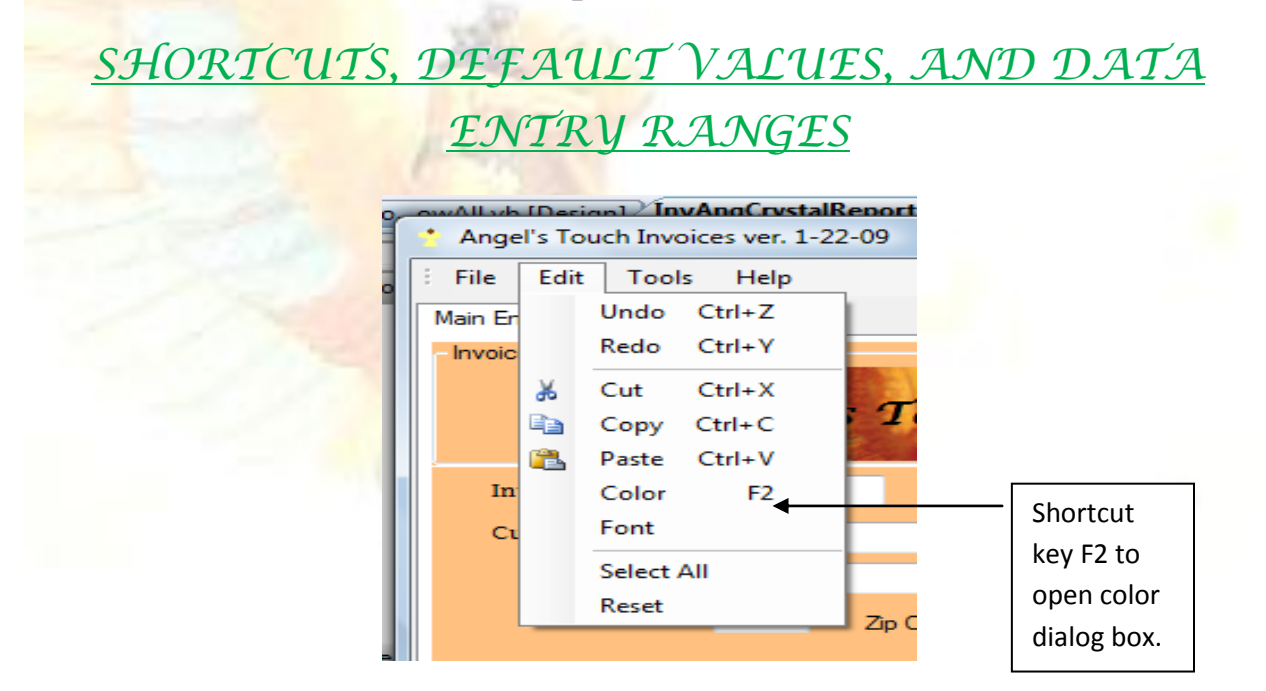

The picture above is a capture of the Edit menu showing standard items. Beside the color dialog box is code to open the color dialog box when the [F2] key is pressed.

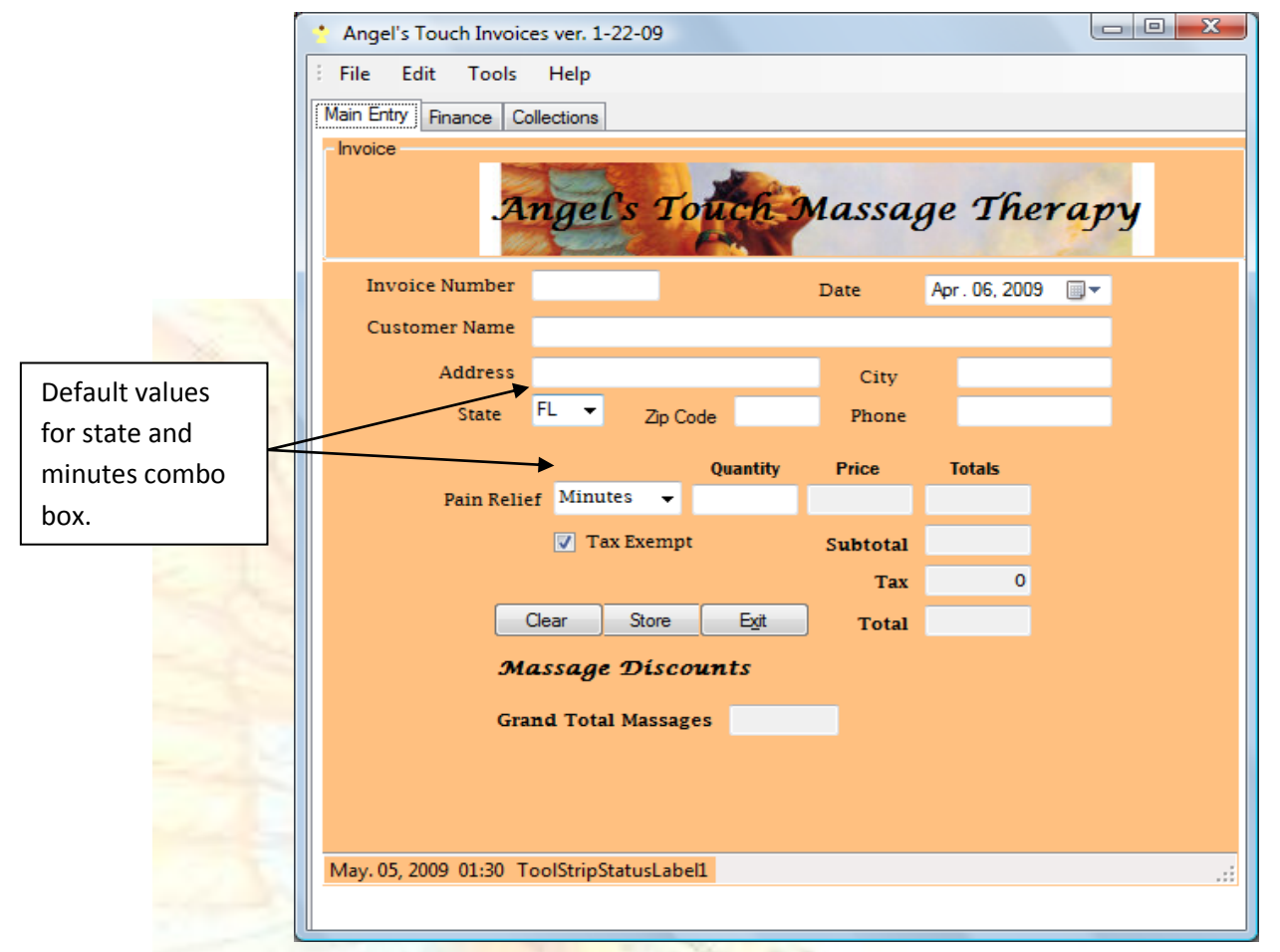

The arrows above point to the default values for the state and minutes combo box. When the user clicks the clear button the state combo box will default to FL and minutes combo box to Minutes. Tax exempt also has a default value of checked, so that tax becomes zero.

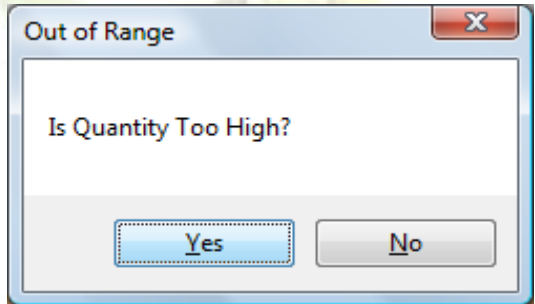

This is a dialog box for the Out of Range test when user enters quantity. The question simply verifies if the user is entering a quantity that is over what the

program has established. If the user clicks yes, then the dialog box will disappear and focus will be set to quantity. This will allow the user to reenter the quantity. If the user clicks no, then the program will simply continue with the calculation of minutes and quantity.

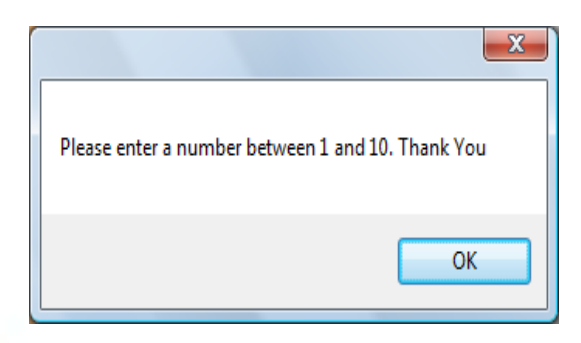

This is another dialog box corresponding to the Out of Range. If the user enters a number higher than 10, this box will appear telling the user to enter a number within the specified range.

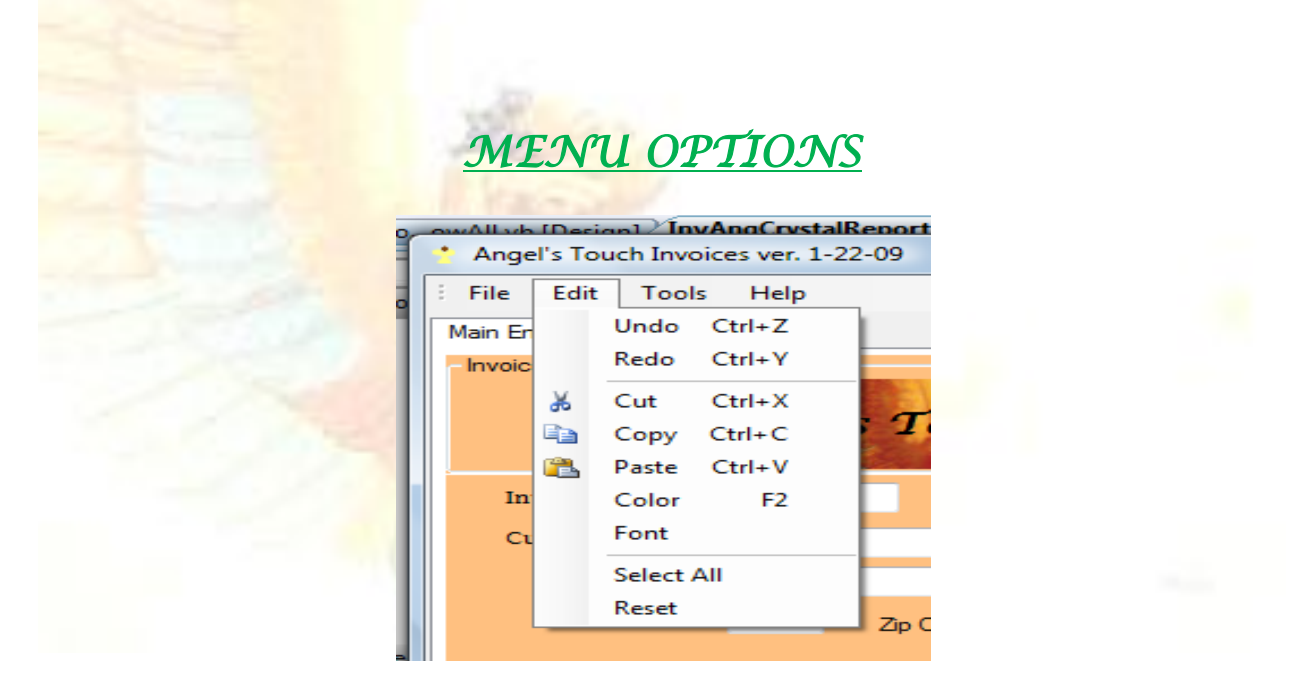

Listed in this menu are the standard menu items. The newly added items are color, font, and reset. When user clicks on Color or [F2] key, a color dialog box will appear. This will allow the user to change the colors in textboxes. The font box will appear when user clicks on Font allowing the user to change the font style. Reset will allow the user to return the font and color to the defaults.

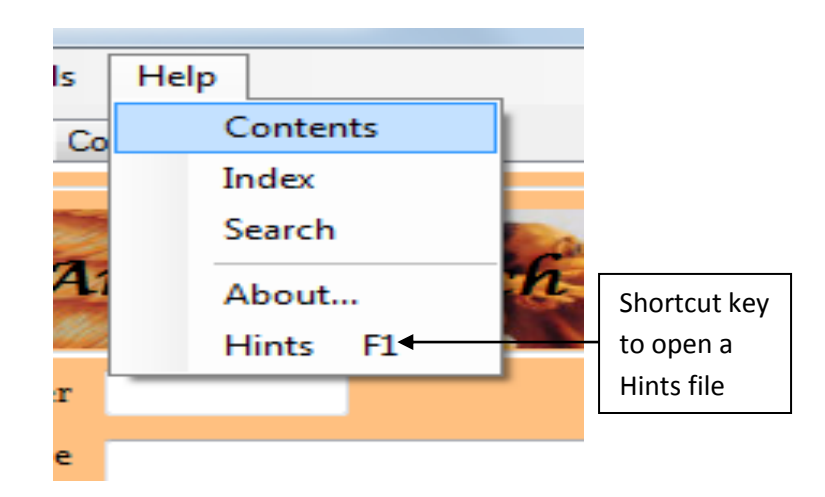

On the Help menu are listed the predefined contents. A text file of Hints is set to open on the [F1] key or when user clicks on the word Hints.

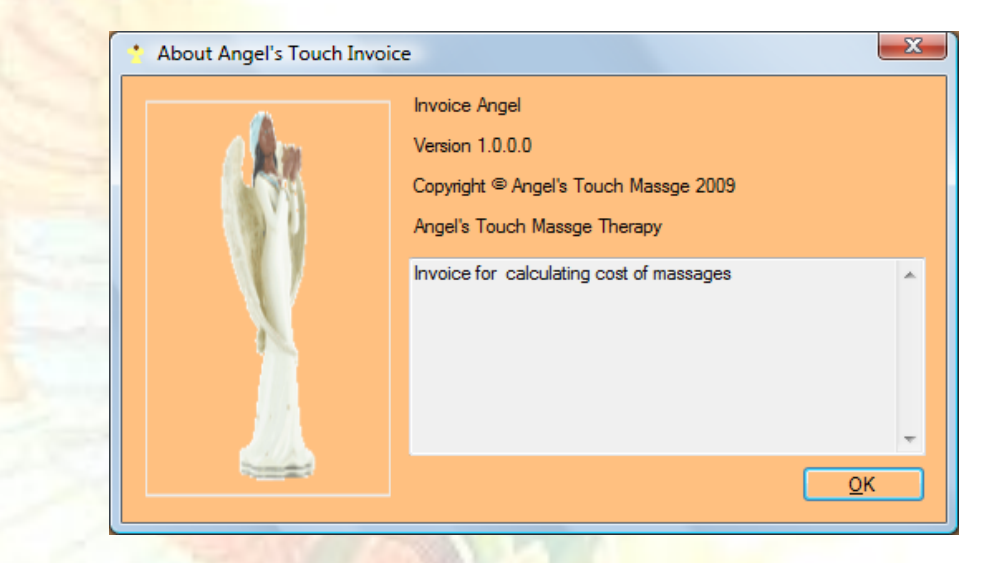

The About box is shown above; it gives information about the program such as the version number, copyright and how the program will be utilized. It can be accessed through the main form by clicking on Help>About menu strip.

#### *ERRORS*

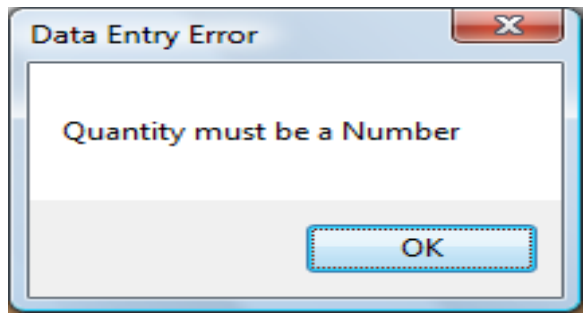

This Data Entry Error for the quantity textbox is one way of catching an error for user inputs. In the event the user forgets to enter a quantity, this dialog box appears telling the user to input a number. When the user clicks the [OK] button, focus is returned to the quantity textbox allowing the user to key a number.

User must enter a number between one and ten. If the user does not the program is designed to prompt them for a quantity. The user will not be able to tab pass this field.

The invoice program has a try catch feature built into the code on an overflow procedure. If user enters a string of long data, the error message will appear telling the user to back away from the computer. This message will show after the Quantity must be a number dialog box above.

Other possible errors which can occur is that the user will forget to enter the minutes causing a zero total. User can also forget to click on tax exempt label at top of screen, so customer will be charged tax. If the save button on the navigation toolbar is not clicked, a record will not be saved. User will have to reenter records. The best way to update records is not through the Visual Basic screen, use Access.

#### *REPORTS*

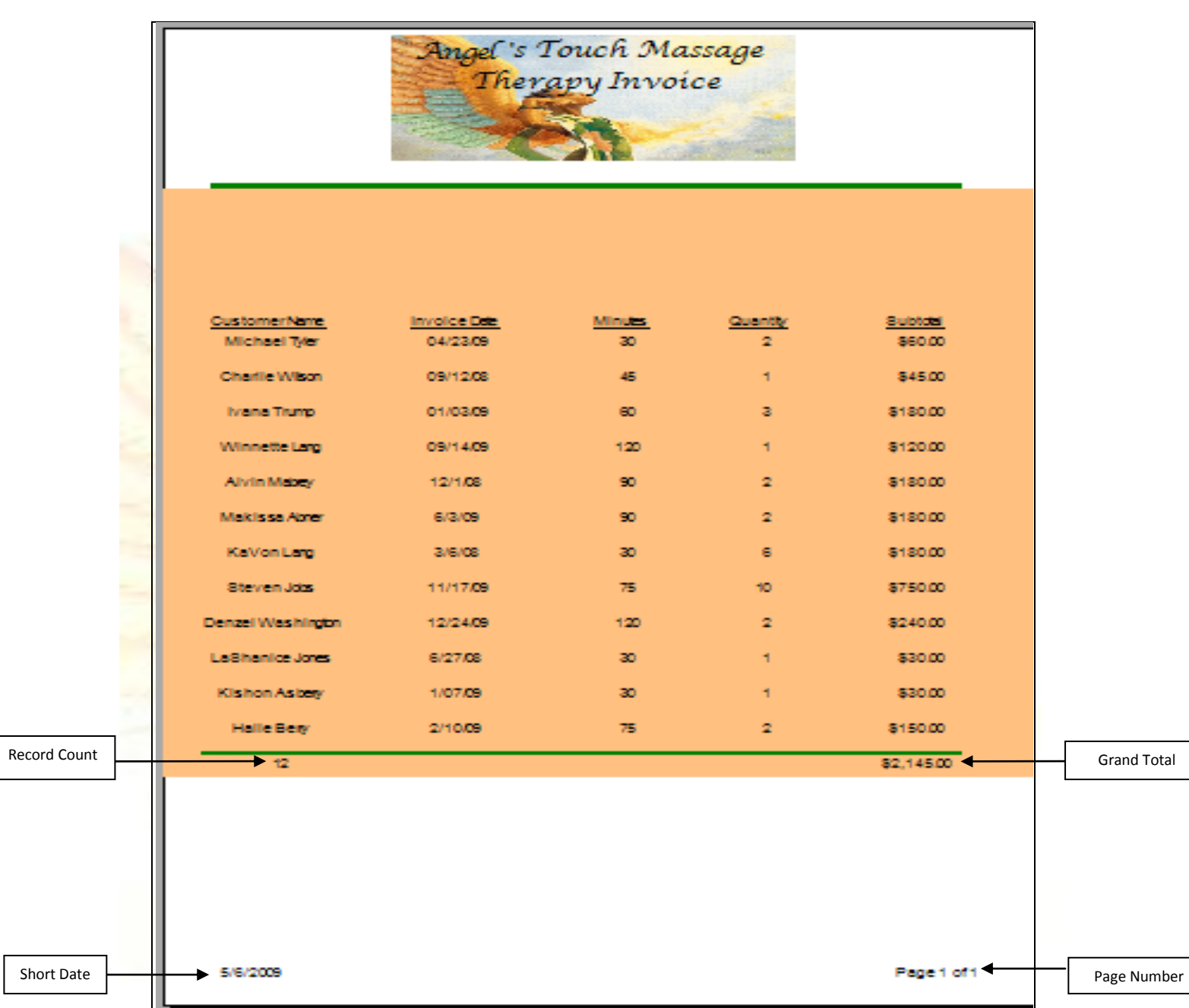

This is a copy of a Crystal Report. The report is for a list of twelve massage records. It contains a record count, grand total, page number, and date. The fields shown are Customer Name, Invoice Date, Minutes, Quantity, and Subtotal.

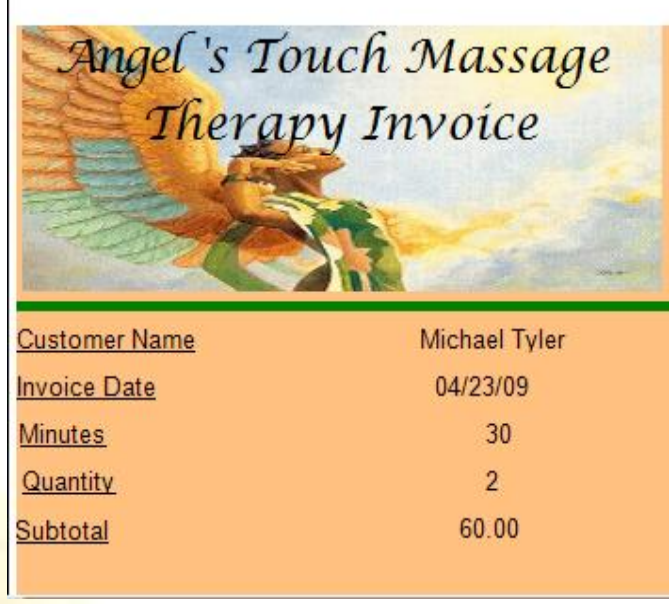

 $\overline{\phantom{a}}$ 

Shown above is a screen capture of a Crystal Report for one record. A copy of the record can be placed in a file to maintain a tracking system. Another copy can be given to the customer as receipt of services.

#### *USER BACKUPS*

Backups should be maintained on a hard drive dedicated to only the invoice program and CDs (maybe three different CDs). These three copies need to be distributed to the appropriate persons. When an update such as a customer record being deleted or added takes place; the program should be backed up to hard disk. All invoice records should be accompanied by a paper copy. This will be used as another form of backup.

#### *HELP*

Helpful Hints: 1) Be patient with the program. 2) Enter numbers where numbers are appropriate. 3) Use [Tab] key for the calculations as there is no [Calculate] button. 4) If further help is needed, contact the system administrator or help desk.

#### *SOURCE CODE*

Public Class frmInvAngDatabase

 'Title: Angel's Touch Massage 'Created:January 12, 2009 'Author: Jeanne N Asberry 'Description: Invoice for Mother's Company

 Dim DiscountPrice As Integer 'string array stores state abbreviations Dim arrayStates As String() = {"AR", "LA", "NC", "SC", "VA", "SC", "TN", "KY", "FL", "MS", "GA", "AL"} Dim colFormtextboxes As New Collection() Dim ctrlFormtextboxes As Control Private Sub InvAngBindingNavigatorSaveItem\_Click(ByVal sender As System.Object, ByVal e As System.EventArgs) Handles InvAngBindingNavigatorSaveItem.Click Me.Validate() Me.InvAngBindingSource.EndEdit() Me.TableAdapterManager.UpdateAll(Me.InvAngDataSet) End Sub #Region "Inputs" Private Sub frmInvAngDatabase\_Load(ByVal sender As System.Object, ByVal e As System.EventArgs) Handles MyBase.Load 'TODO: This line of code loads data into the 'InvAngDataSet.InvAng' table. You can move, or remove it, as needed. Me.InvAngTableAdapter.Fill(Me.InvAngDataSet.InvAng)

 $Time 1. Enabeled = True$  MenuStrip1.Show() 'command to make menu visible Array.Sort(arrayStates) 'sort an array 'build collection of textboxes

 With colFormtextboxes .Add(txtdbInvoiceNumber) .Add(txtdbInvoiceDate) .Add(txtdbCustomerName) .Add(txtdbAddress) .Add(txtdbCity)

```
 .Add(txtdbState)
        .Add(txtdbZipCode)
        .Add(txtdbPhone)
        .Add(txtdbMinutes)
        .Add(txtdbQuantity)
        .Add(txtdbTotal)
        .Add(txtdbSubtotal)
        .Add(txtdbTax)
        .Add(txtdbTotal)
        .Add(txtdbGrandTotal)
     End With
   End Sub
   ' If you check for non-numeric you can check as they enter each character
   ' so they see their error immediately
  Private Sub txtdbQuantity Leave(ByVal sender As Object, ByVal e As
System.EventArgs) Handles txtdbQuantity.Leave
     If Not IsNumeric(txtdbQuantity.Text) Then
        MessageBox.Show("Quantity must be a Number", "Data Entry Error", 
MessageBoxButtons.OK)
        txtdbQuantity.Focus()
     Else
        Dim Response As Windows.Forms.DialogResult
       If CDbl(txtdbQuantity.Text) > 10 Then ' Out of Range test for Quantity
          Response = MessageBox.Show("Is Quantity Too High?", "Out of 
Range", MessageBoxButtons.YesNo)
          If Response = Windows.Forms.DialogResult.Yes Then
            MessageBox.Show("Please enter a number between 1 and 10. Thank 
You")
          txtdbQuantity.Focus()
             Exit Sub
          End If
        End If
     End If
     Call Calc()
   End Sub
   Private Sub txtdbTotal_Leave(ByVal sender As Object, ByVal e As
System.EventArgs) Handles txtdbTotal.Leave
    txtdbTotal.Text = (txtdbTotal.Text) End Sub
```

```
 Private Sub txtdbTotal_LostFocus(ByVal sender As Object, ByVal e As
System.EventArgs) Handles txtdbTotal.LostFocus
    DiscountPrice = CInt(CDec(Val(txtdbTotal.Text)))
     Select Case DiscountPrice ' If more than one match, only 1st is executed
       Case Is > 450 'Constants are separated by commas
          lbldbMassageDiscounts.Text = "50% Discount" : 
lbldbMassageDiscounts.ForeColor = Color.DarkGreen
        Case 300 To 449 ' Need Is with relational operator such as >
          lbldbMassageDiscounts.Text = "40% Discount" : 
lbldbMassageDiscounts.ForeColor = Color.Firebrick
        Case 225 To 299 ' Use To with Ranges
          lbldbMassageDiscounts.Text = "Entitled to one free massage" : 
lbldbMassageDiscounts.ForeColor = Color.Brown
        Case 150 To 224
          lbldbMassageDiscounts.Text = "Receive 10 minutes more at regular 
price of massage" : lbldbMassageDiscounts.ForeColor = Color.Goldenrod
        Case Else ' Execute if all others not matched
          lbldbMassageDiscounts.Text = "Sorry, you get no perks" : 
lbldbMassageDiscounts.ForeColor = Color.Black
     End Select
   End Sub
#End Region
#Region "Calculations"
   Private Sub Calc()
    Const TaxRate As Decimal = CDec(0.07)
     'assign user input values User(calculations)
     Try
       txtedbSubtotal.Text = CStr(Val(txtdbMinutes.Text)*Val(txtdbQuantity.Text)) 'calculation for Subtotal
       txtstdbSubtotal.Text = FormatNumber(txtdbSubtotal.Text, 2)'formatting subtotal to two decimal places with dollar sign
       txtdbTax.Text = CStr(Val(txtdbSubtotal.Text) * TaxRate)'calculation for tax
       txtdbTax.Text = FormatNumber(txtdbTax.Text, 2) Debug.WriteLine("txtdbTax=" & txtdbTax.Text)
```
 $txtxtdbTotal.Text =  $CStr(Val(txtdbSubtotal.Text) + Val(txtdbTax.Text))$$ 'calculation for overall total

```
 txtdbTotal.Text = FormatNumber(txtdbTotal.Text, 2) 
'formatting final total to two decimal places
        Debug.WriteLine("txtdbTotal=" & txtdbTotal.Text)
     Catch ex As OverflowException
        MsgBox("Back away from the computer")
     End Try
   End Sub
```

```
 Private Sub lbldbTaxExempt_Click(ByVal sender As System.Object, ByVal e 
As System.EventArgs) Handles lbldbTaxExempt.Click
    If IbldbTaxExempt. Visible = True Then 'calculation for tax exempt boxtxtxtdbTax.Text = CStr(0)txtxtdbTotal.Text = txtdbSubtotal.Text Else
        Call Calc()
     End If
   End Sub
#End Region
#Region "Buttons"
   Private Sub btndbClear_Click(ByVal sender As System.Object, ByVal e As
System.EventArgs) Handles btndbClear.Click
     'remove text displayed in Textbox or Combobox
    txtstdbGrandTotal.Text = CStr(Val(txtdbGrandTotal.Text) +Val(txtdbTotal.Text)) 'accumulator for all total massages
     txtdbInvoiceNumber.Clear()
     txtdbCustomerName.Clear()
     txtdbAddress.Clear()
     txtdbCity.Clear()
    txtextdbState.Text = "FL" txtdbZipCode.Clear()
     txtdbPhone.Clear()
     txtdbMinutes.Text = "Minutes"
     txtdbQuantity.Clear()
     txtdbSubtotal.Clear()
     txtdbTax.Clear()
     txtdbTotal.Clear()
     txtdbInvoiceNumber.Focus()
     'remove assigned values from labels
```
 lbldbInvoiceNumber.Text = "Invoice Number"  $$  lbldbCustomerName.Text = "Customer Name" lbldbAddress.Text = "Address"  $lbldbCity.Text = "City"$ 

 lbldbState.Text = "State" lbldbZipCode.Text = "Zip Code" lbldbPhone.Text = "Phone" lbldbQuantity.Text = "Quantity"

 lbldbSubtotal.Text = "Subtotal"  $lbldbTax.Text = "Tax"$  lbldbTotal.Text = "Total" lbldbGrandTotal.Text = "Grand Total Massages"

End Sub

 Private Sub btndbExit\_Click(ByVal sender As System.Object, ByVal e As System.EventArgs) Handles btndbExit.Click

 End ' code to program Exit button End Sub

```
 Private Sub btndbCrystalReport_Click(ByVal sender As System.Object, ByVal
e As System.EventArgs) Handles btndbCrystalReport.Click
     InvAngCrystalReportShowAll.Show()
   End Sub
#End Region
#Region "Menu"
   Private Sub dbColorToolStripMenuItem1_Click(ByVal sender As
System.Object, ByVal e As System.EventArgs) Handles
dbColorToolStripMenuItem1.Click
     'changes the color of font in a textboxes
     ColorDialog1.ShowDialog()
     For Each ctrlFormtextbox In colFormtextboxes
        NewToolStripMenuItem.ForeColor = ColorDialog1.Color
    Next
     txtdbInvoiceNumber.ForeColor = ColorDialog1.Color
     txtdbCustomerName.ForeColor = ColorDialog1.Color
     txtdbInvoiceDate.ForeColor = ColorDialog1.Color
     txtdbAddress.ForeColor = ColorDialog1.Color
```
 txtdbCity.ForeColor = ColorDialog1.Color txtdbState.ForeColor = ColorDialog1.Color txtdbZipCode.ForeColor = ColorDialog1.Color txtdbPhone.ForeColor = ColorDialog1.Color txtdbMinutes.ForeColor = ColorDialog1.Color txtdbQuantity.ForeColor = ColorDialog1.Color txtdbSubtotal.ForeColor = ColorDialog1.Color txtdbTax.ForeColor = ColorDialog1.Color txtdbTotal.ForeColor = ColorDialog1.Color txtdbGrandTotal.ForeColor = ColorDialog1.Color

#### End Sub

Private Sub dbFontToolStripMenuItem1\_Click(ByVal sender As System.Object, ByVal e As System.EventArgs) Handles dbFontToolStripMenuItem1.Click 'changes the size of font in the textboxes FontDialog1.ShowDialog() For Each ctrlFormtextbox In colFormtextboxes NewToolStripMenuItem.Font = FontDialog1.Font **Next**  $txtxtdbln<sub>voice</sub>Number.Font = FontDialog1.Font$  $txtxtdblnvoiceDate.Font = FontDialog1.Font$  $txtdbCustomerName.Font = FontDialog1.Font$  $txtstdbAddress.Font = FontDialog1.Font$  $txt(xtdbCity.Font = FontDialog1.Font$  $txtextdbState.Font = FontDialog1.Font$  $txtxtdbZipCode.Font = FontDialog1.Font$  $txtxtdbPhone.Font = FontDialog1.Font$  $txtextdbMinutes.Font = FontDialog1.Font$ txtdbQuantity.Font = FontDialog1.Font  $txtextdbSubtotal.Font = FontDialog1.Font$  $textdATx.Font = FontDialog1.Font$  $txtstdbTotal.Font = FontDialog1.Font$ txtdbGrandTotal.Font = FontDialog1.Font

#### End Sub

 Private Sub dbAboutToolStripMenuItem\_Click(ByVal sender As System.Object, ByVal e As System.EventArgs) Handles dbAboutToolStripMenuItem.Click 'displays information about program frmInvAboutBox.Show()

End Sub

Private Sub dbHintsToolStripMenuItem\_Click(ByVal sender As System.Object, ByVal e As System.EventArgs) Handles dbHintsToolStripMenuItem.Click Process.Start("Notepad", "/Hints.text") 'opens a file for helpful hint in Notepad End Sub Private Sub dbResetToolStripMenuItem\_Click(ByVal sender As System.Object, ByVal e As System.EventArgs) Handles dbResetToolStripMenuItem.Click 'resets a font and color to original settings Dim myfont As New Font("Georgia", 8, FontStyle.Regular) txtdbInvoiceNumber.Font = myfont  $txt*tdbln*voiceDate.Font = myfont$  txtdbCustomerName.Font = myfont txtdbAddress.Font = myfont  $txtxtdbCity.Font = myfont$  $texttdbState.Font = myfont$  $txtxtdbZipCode.Font = myfont$  $texttxtdbPhone.Font = myfont$  txtdbMinutes.Font = myfont  $txtxtdbQuantity.Font = myfont$  $text{xtdbSubtotal.Font = myfont$  $txtxtdbTax.Font = myfont$  $txtdbTotal.Font = myfont$  $txtxtdbGrandTotal.Font = myfont$  $txtxtdblnvoiceNumber.ForeColor = Color. Black$  txtdbInvoiceDate.ForeColor = Color.Black txtdbCustomerName.ForeColor = Color.Black

 txtdbAddress.ForeColor = Color.Black  $txtxtdbCity.ForeColor = Color. Black$  $txtxtdbState.ForeColor = Color. Black$  $txtxtdbZipCode.ForeColor = Color. Black$  txtdbPhone.ForeColor = Color.Black  $textdbMinutes.ForeColor = Color. Black$  txtdbQuantity.ForeColor = Color.Black txtdbSubtotal.ForeColor = Color.Black  $textdzA}$ . ForeColor = Color. Black  $txtdbTotal.ForeColor = Color. Black$  txtdbGrandTotal.ForeColor = Color.Black End Sub

#### #End Region

 Private Sub Timer1\_Tick(ByVal sender As Object, ByVal e As System.EventArgs) Handles Timer1.Tick  $ssdbclock.Text = Format(Now(), "MMM. dd, yyyy HH:mm")$ 'format the time and date in status strip End Sub #Region "Context" Private Sub FontToolStripMenuItem\_Click(ByVal sender As System.Object, ByVal e As System.EventArgs) Handles FontToolStripMenuItem.Click 'changes the size of font in the textboxes FontDialog1.ShowDialog() For Each ctrlFormtextbox In colFormtextboxes NewToolStripMenuItem.Font = FontDialog1.Font **Next**  $txtxtdbln<sub>voice</sub>Number.Font = FontDialog1.Font$  $txtstdbInvoiceDate.Font = FontDialog1.Font$  $txtxtdbCustomerName.Font = FontDialog1.Font$  $txtxtdbAddress.Font = FontDialog1.Font$  $txtxtdbCity.Font = FontDialog1.Font$  $txtdbState.Font = FontDialog1.Font$  $txtxtdbZipCode.Font = FontDialog1.Font$  $txtxtdbPhone.Font = FontDialog1.Font$  $txtextdbMinutes.Font = FontDialog1.Font$  $txtxtdbQuantity.Font = FontDialog1.Font$  $txtextdbSubtotal.Font = FontDialog1.Font$  $textdsTax.Font = FontDialog1.Font$  $txtstdbTotal.Font = FontDialog1.Font$ txtdbGrandTotal.Font =  $Font$  =  $Font$  End Sub Private Sub ColorToolStripMenuItem\_Click(ByVal sender As System.Object, ByVal e As System.EventArgs) Handles ColorToolStripMenuItem.Click 'changes the color of font in a textboxes

 ColorDialog1.ShowDialog() For Each ctrlFormtextbox In colFormtextboxes NewToolStripMenuItem.ForeColor = ColorDialog1.Color

**Next** 

txtdbInvoiceNumber.ForeColor = ColorDialog1.Color

 txtdbInvoiceDate.ForeColor = ColorDialog1.Color txtdbCustomerName.ForeColor = ColorDialog1.Color txtdbAddress.ForeColor = ColorDialog1.Color txtdbCity.ForeColor = ColorDialog1.Color txtdbState.ForeColor = ColorDialog1.Color txtdbZipCode.ForeColor = ColorDialog1.Color txtdbPhone.ForeColor = ColorDialog1.Color txtdbMinutes.ForeColor = ColorDialog1.Color txtdbQuantity.ForeColor = ColorDialog1.Color txtdbSubtotal.ForeColor = ColorDialog1.Color txtdbTax.ForeColor = ColorDialog1.Color  $txtdbTotal.ForeColor = ColorDialog1.Color$  txtdbGrandTotal.ForeColor = ColorDialog1.Color End Sub

 Private Sub ResetToolStripMenuItem\_Click(ByVal sender As System.Object, ByVal e As System.EventArgs) Handles ResetToolStripMenuItem.Click

 'resets a font and color to original settings Dim myfont As New Font("Georgia", 8, FontStyle.Regular)  $txtxtdblnvoiceNumber.Font = myfont$  $txtxtdbCustomerName.Font = myfont$  $texttdbAddress.Font = myfont$  $txtdbCity.Font = myfont$  $texttdbState.Font = myfont$  $txtxtdbZipCode.Font = myfont$  $textdbPhone.Font = myfont$  $textd$ bMinutes.Font = myfont  $textdbQuantity.Font = myfont$  $textdbSubtotal.Font = myfont$  $textd{x}.Font = myfont$  $txtstdbTotal.Font = myfont$  $txtxtdbGrandTotal.Font = myfont$ 

 txtdbInvoiceNumber.ForeColor = Color.Black txtdbCustomerName.ForeColor = Color.Black txtdbAddress.ForeColor = Color.Black txtdbCity.ForeColor = Color.Black txtdbState.ForeColor = Color.Black txtdbZipCode.ForeColor = Color.Black  $txtstdbPhone.ForeColor = Color. Black$ 

 txtdbMinutes.ForeColor = Color.Black txtdbQuantity.ForeColor = Color.Black txtdbSubtotal.ForeColor = Color.Black txtdbTax.ForeColor = Color.Black txtdbTotal.ForeColor = Color.Black txtdbGrandTotal.ForeColor = Color.Black End Sub

#End Region End Class

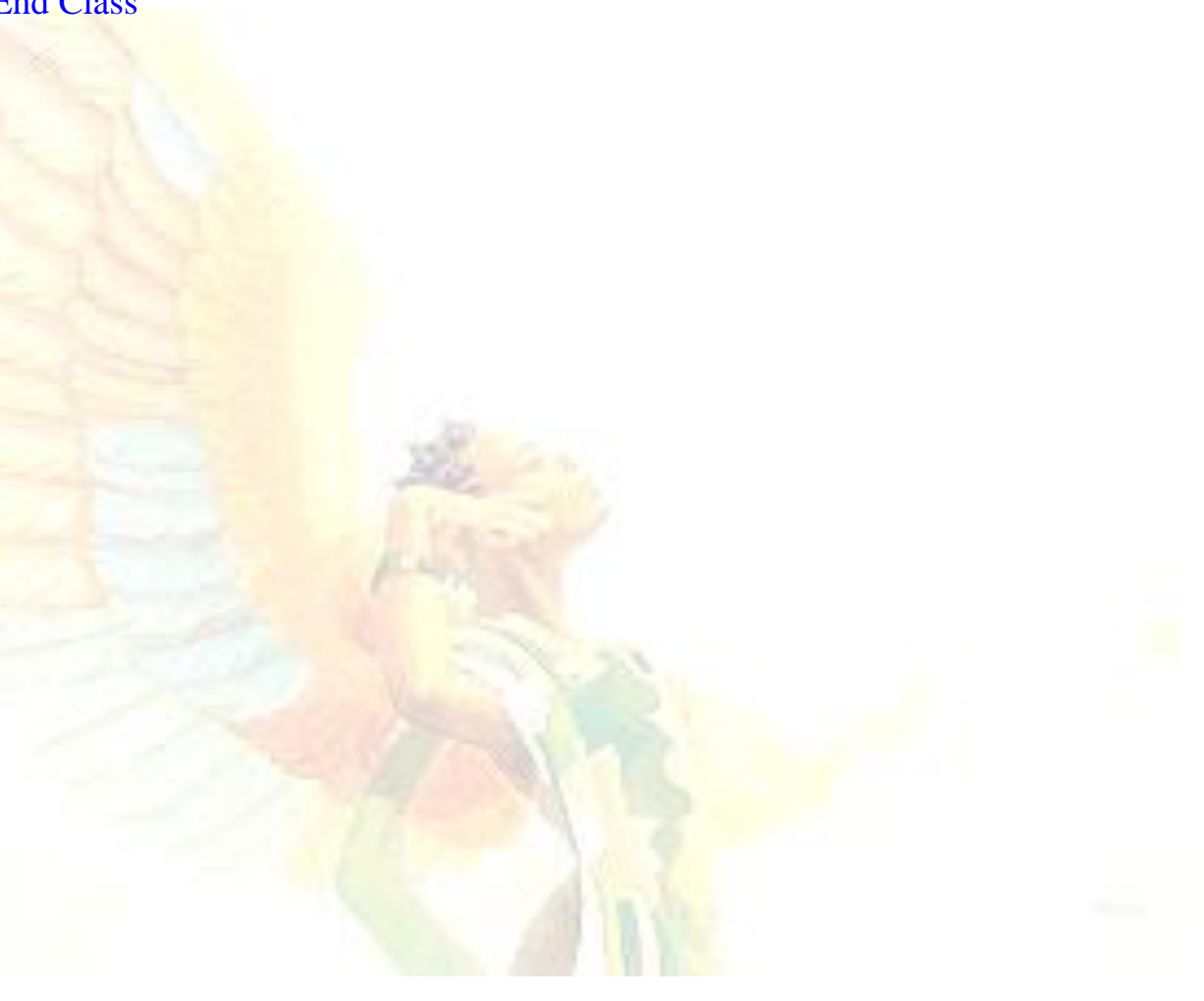

#### *MISSION, VISION, AND GOAL*

#### *Mission*

*The purpose of Angel's Touch Massage Company is to promote its familyoriented, energetic, ethical and caring environment for everyone young and older. We believe in customer service and the customer's relaxation needs are our number one priority. Our focus is on the body to facilitate holistic healing.*

#### *Vision*

*Angel's Touch vision is to gain website presence to reach a larger range of customers. We want to promote health, healing, and diversified medicine.*

#### *Goal*

*The goal of Angel's Touch is to build a trusting company where customers feel comfortable, healthy, and welcome.*

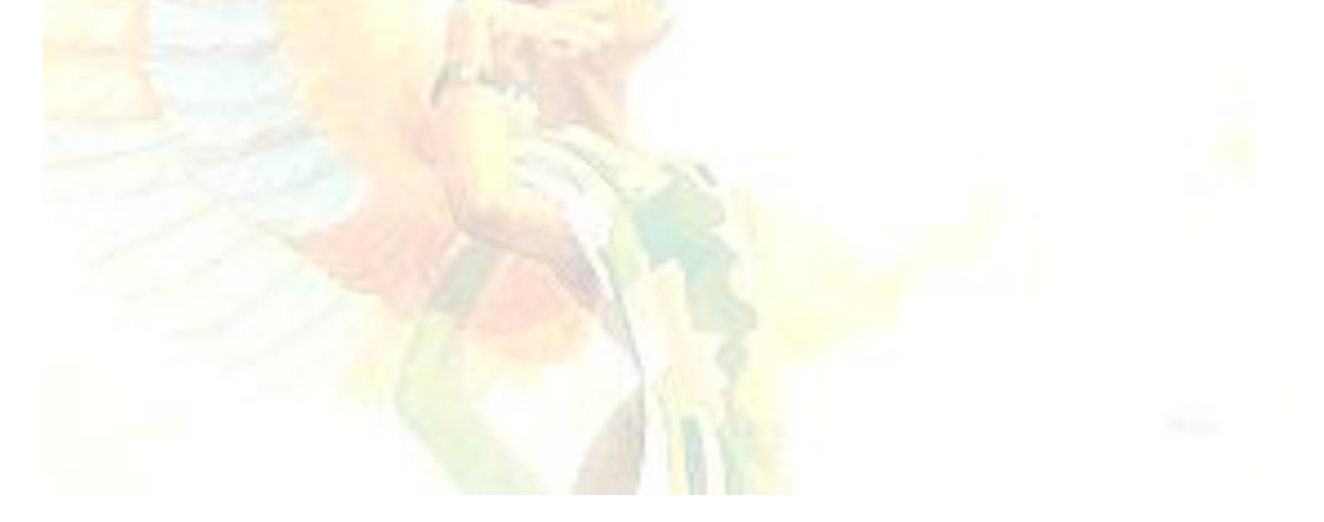

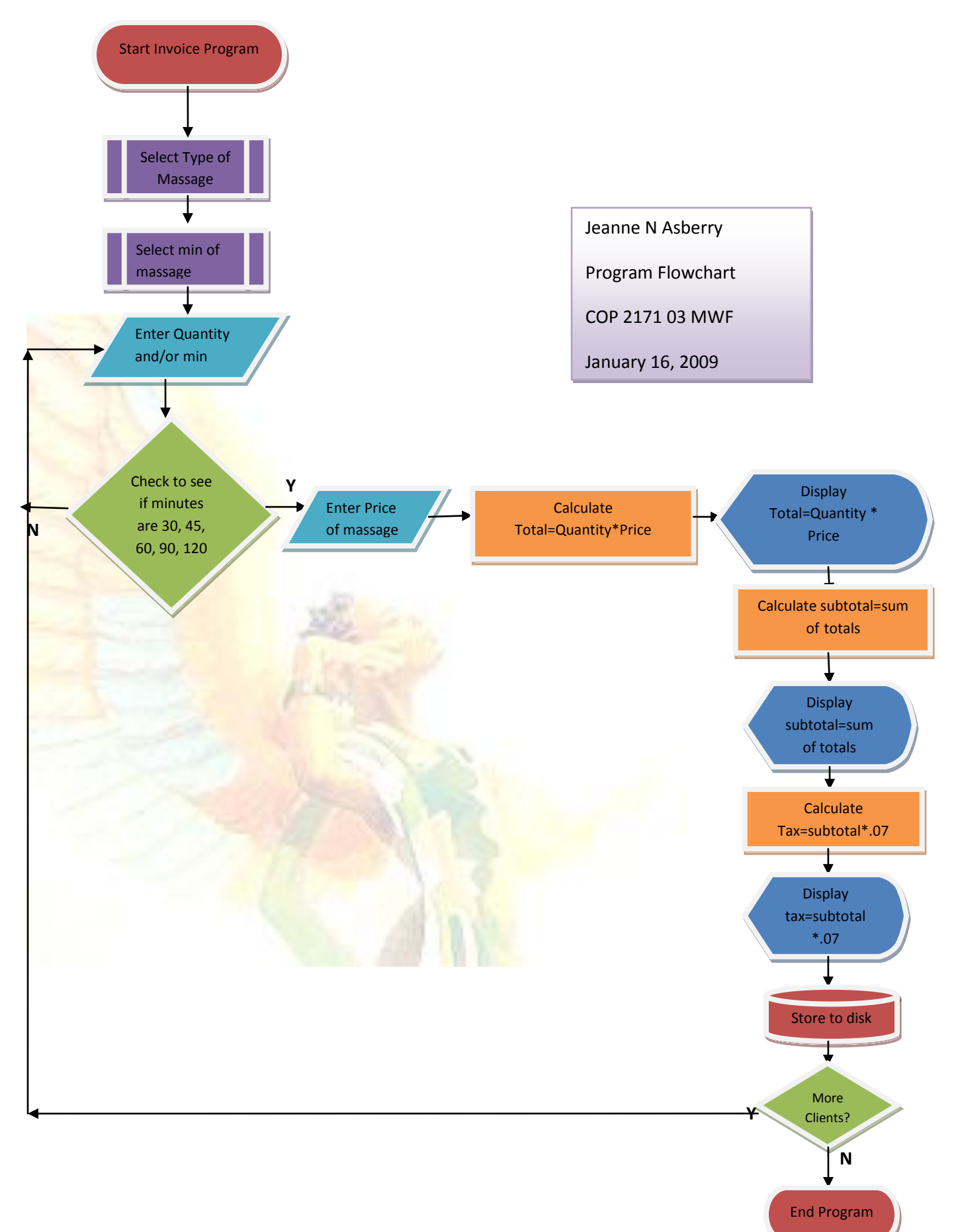

#### *Pseudocode*

**Begin Invoice Program**

**Select Type of Massage**

**Select number of minutes 30, 45, 60, and 90**

**Enter other minutes and/or quantity**

**Check to see that minutes are valid. If minutes are not 30, 60, 45, 90 or 120 then reenter.** 

**If yes then enter price.**

**Calculate client charges. Total: Multiply quantity times price. Check that client charges are valid.**

**Display total to monitor (add: Printout Client Charges)**

**Calculate client Subtotal: Add all totals**

**Display Subtotal to monitor (add: Printout of subtotals)**

**Calculate client Tax: Multiply subtotal times 7%**

**Display Tax to monitor** 

**Save to Disk**

**Are there more client invoices to process? If yes Enter new quantity. If no end the program**

**End Invoice Program**